## *PROCEDURE DE PAIEMENT DES FRAIS SCOLAIRES PAR E.N.T*

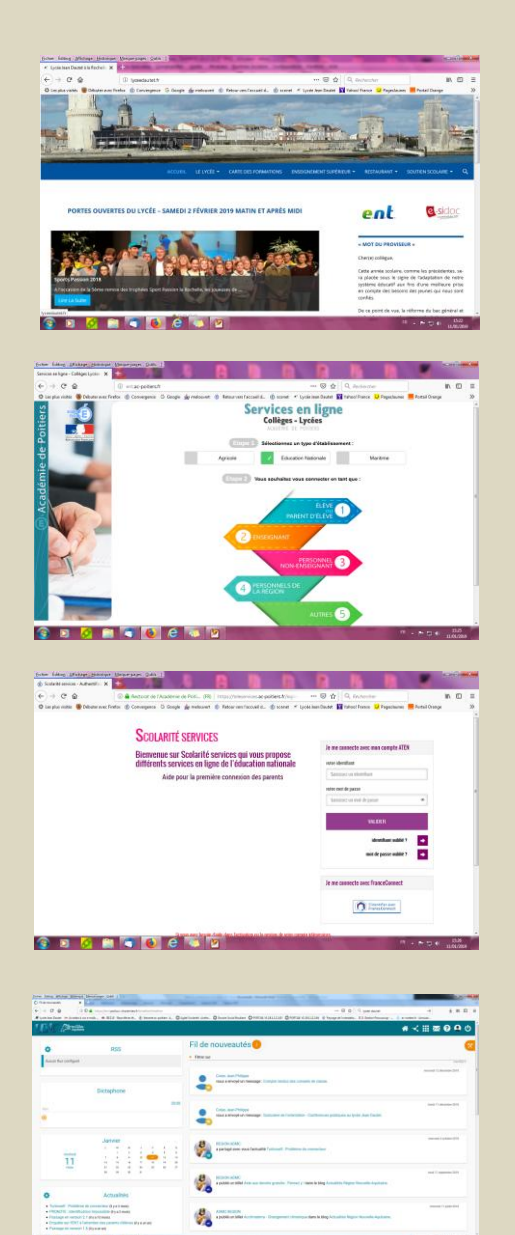

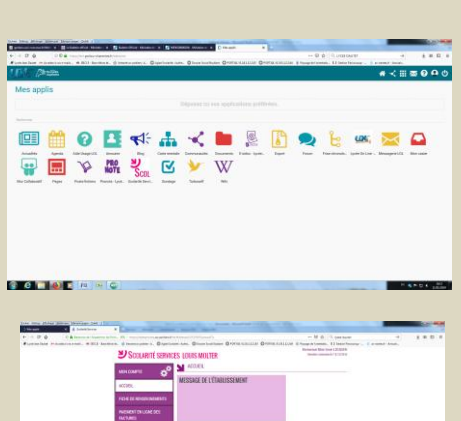

**Sertifie** 

*ALLER SUR LE SITE DU LYCEE DAUTET*

*CLIQUER SUR E.N.T*

*CHOISIR ONGLET EDUCATION NATIONALE*

- *ELEVES/PARENTS D'ELEVES*

 *SAISIR L'IDENTIFIANT* 

 *ET LE CODE « PARENTS »*

*CLIQUER SUR « PLUS » (PETITS CARRES)* 

*POUR SELECTIONNER*

*VOS APPLICATIONS FAVORITES*

*CHOISIR LE MENU : SCOLARITE SERVICES*

*CLIQUER SUR PAIEMENT*

*EN LIGNE DES FACTURES*